## **[Passgenaue Recherche-Masken](https://www.inoxision-blog.de/passgenaue-recherche-masken-fuer-ideale-ergebnisse/) [für ideale Ergebnisse!](https://www.inoxision-blog.de/passgenaue-recherche-masken-fuer-ideale-ergebnisse/)**

Wussten Sie schon, dass Sie mit einer Recherche-Maske die Suche nach E-Mails und Dokumenten deutlich ergonomischer und zielgerichteter gestalten können? Die Idee dahinter ist ganz einfach: Wenn Sie von vornherein festlegen, auf was bei der Recherche geachtet werden muss, erzielen Sie noch schneller und effizienter gewünschte Ergebnisse als mit einer reinen Volltextsuche.

## **Was ist eine Recherche-Maske?**

Frau Müller aus der Buchhaltung muss im Archiv einmal im Monat bestimmte Belege abfragen und prüfen ob alle nötigen Freigaben erteilt wurden. In Ihrer voreingestellten Recherche-Maske muss Sie nur eine von den 6 für Sie relevanten Belegarten auswählen und den Zeitraum von einem Monat eingeben – und schon hat sie schnell und übersichtlich alles auf dem Bildschirm.

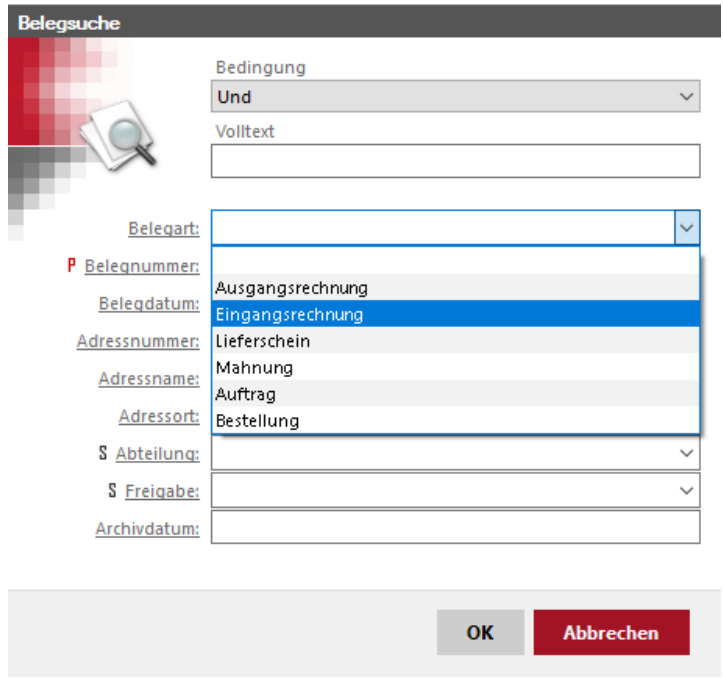

Mit den Recherche-Masken bei inoxisionARCHIVE werden verschiedene Suchformulare individuell erstellt und gespeichert. Es gibt es zwei Möglichkeiten Ihre RechercheMasken zu hinterlegen: Masken können auf dem lokalen Arbeitsplatz gespeichert werden und stehen somit **nur** den Benutzern dieses Arbeitsplatzes zur Verfügung. Oder die Masken werden freigegeben, dann stehen für alle oder auch nur für bestimmte Benutzer/Benutzergruppen zur Verfügung.

Um eine Recherche-Maske zu erstellen müssen Schlagworte für Such- und Listenfelder definiert werden. Sie können Ihre Schlagworte aus einer Liste auswählen oder auch individuell anpassen. Zusätzlich kann man auch ein Volltextsuche-Feld einblenden um ein noch genaueres Ergebnis zu erzielen. Eine Recherche-Maske individuell an die Ansprüche des Anwenders anpassbar.

## **Features der Recherche-Maske**

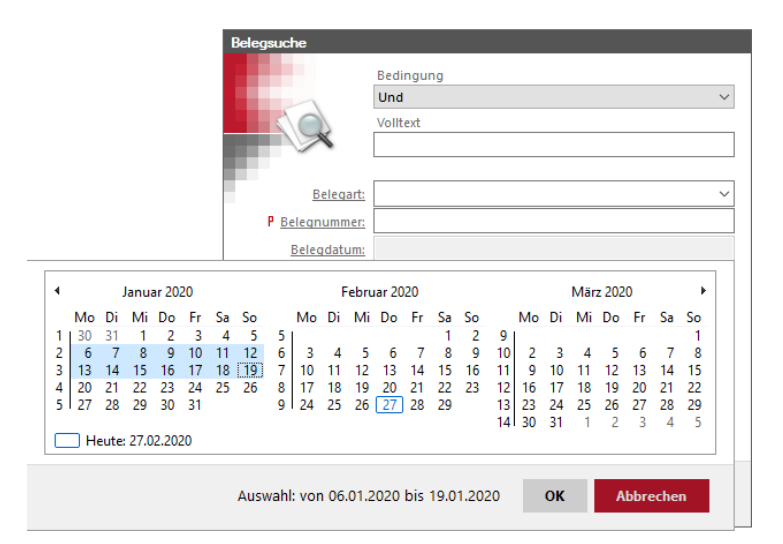

Sie können die Recherche-Maske unter anderem zur Lückenprüfung nutzen. Beispiel: Sie wollen wissen ob alle Dokumente ordnungsgemäß und vollständig über einen bestimmten Zeitraum archiviert wurden. Dazu können Sie einfach einen Datums-Bereich auswählen in welchem alle archivierten E-Mails und Dokumente angezeigt werden.

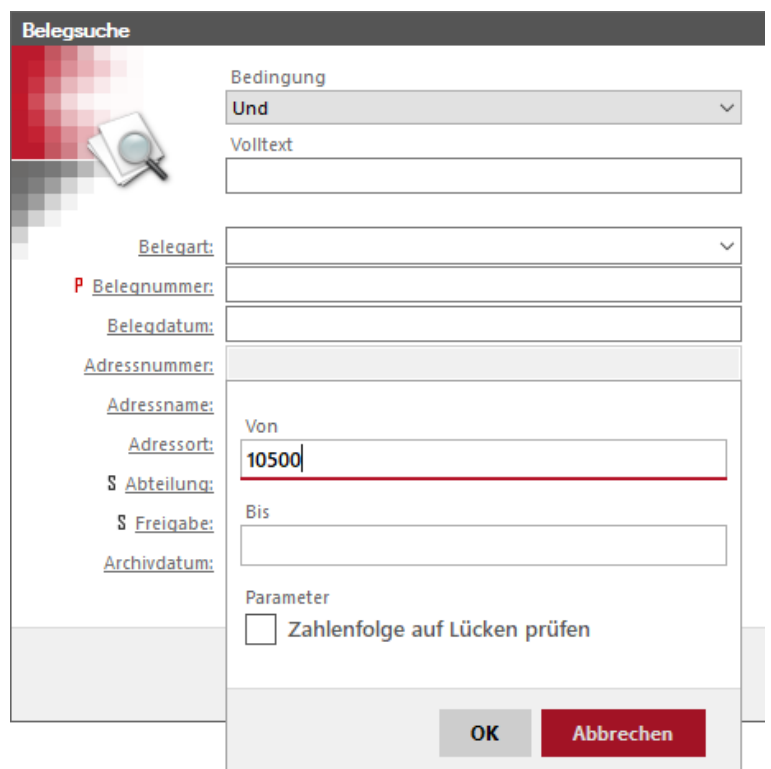

Auch eine Bereichssuche ist mit der Recherche-Maske einfach durchzuführen. Wenn die Maske entsprechend angelegt ist, haben Sie die Möglichkeit nach variablen zu Suchen, wie zum Beispiel "kleiner als" und "größer als".

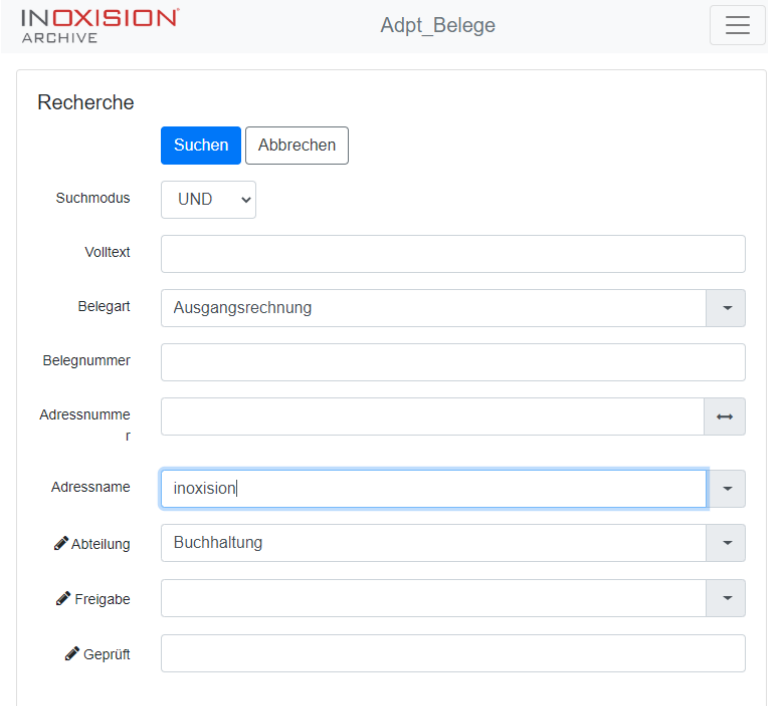

Gut zu wissen: Sie können Ihre individuellen Recherche-Masken auch für den inoxisionWebClient wie auch für Ihre inoxision Apps freigeben.

## **Einfach, praktisch, übersichtlich!**

Sie sehen es hat einen deutlichen Mehrwert sich Masken zur Recherche zu erstellen – kommen Sie schneller und einfacher an Ihr Ziel und nutzen Sie Ihre Ressourcen effektiv!